# **Einleitung**

Herzlichen Glückwunsch zum Erwerb eines DYMOND Profi EVO Reglers. Die leistungsfähigen Controller sind mit einem gerippten Kühlkörper aus Aluminium ausgerüstet. Endkappen aus einem leichten Kunststoff schützen die Elektronik vor dem Eindringen von Schmutz und Staub. Es handelt sich um eine Serie von Flugreglern neuester Generation mit bestem Regelverhalten, leistungsstarkem getakteten BEC, bzw. Optokoppler und standardmäßig aktiviertem automatischen Timing.

Die Bedienung eines DYMOND Profi EVO Reglers ist eingängig, bitte nehmen Sie sich dennoch etwas Zeit und lesen Sie diese Bedienungsanleitung inklusive der Sicherheitshinweise vollständig durch, damit Fehlbedienungen vermieden werden und Sie das Gerät sicher verwenden können.

## **Technische Merkmale**

Bei den Reglern, die mit einem SBEC System ausgestattet sind, lässt sich die Ausgangsspannung abgestuft einstellen. Nur die Typen der Profi EVO Regler Serie die mit einem Optokoppler ausgestattet, benötigen einen separaten Empfängerakku. Die Daten des jeweiligen SBEC Systems sind den technischen Daten zu entnehmen. Die Regler speichern die wichtigsten Betriebsparameter ab. Aus Sicherheitsgründen wird die Motorleistung bei Überhitzung, Unterspannung des Akkus und bei Signalverlust zurück geregelt bzw. ausgeschaltet.

Die Regler zeichnen sich durch optimale Anpassungsfähigkeit an alle bürstenlosen Motortypen, einschließlich hochdrehender Innenläufer, aus. Das Timing lässt sich komfortabel konfigurieren. Die Regler weisen einen sanften Anlauf und eine besonders lineare Gaskurve auf. Bei der Konfiguration kann der Knüppelweg des Gassteuerknüppels eingelernt werden, die Profi EVO Regler lassen sich dadurch von allen üblichen Fernsteuerungssendern ansteuern.

Für den Einsatz in einem Hubschrauber kann ein Governor Modus aktiviert werden. Bei den HV-Typen mit Optokoppler ist eine Antiblitzschaltung integriert. Für eine besonders komfortable Konfiguration steht eine optional zu erwerbende Programmierbox (Art. Nr. 03121649), die mit einem LCD-Display ausgestattet ist, zur Verfügung. Es besteht die Möglichkeit neue Firmware via PC-Interface zu installieren.

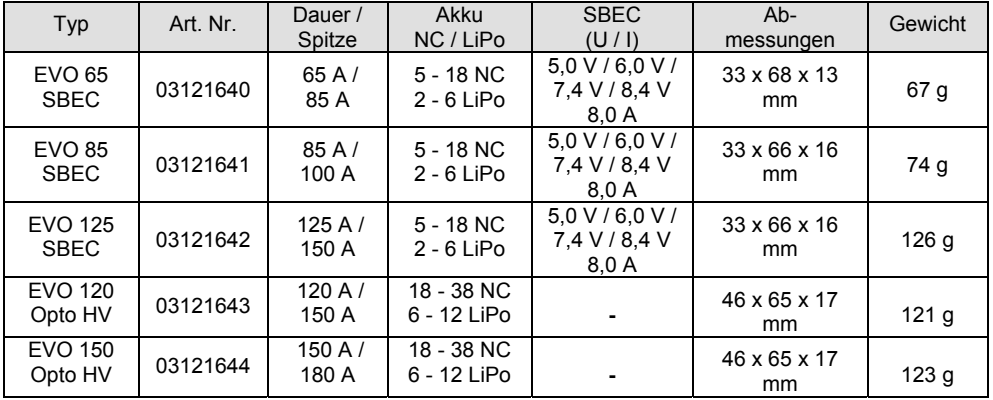

## **Sicherheitshinweise**

Die folgenden Warnungen und Sicherheitshinweise müssen unbedingt beachtet werden. Andernfalls kann es zu Schäden, bis hin zum Brand des Reglers oder der Akkus kommen. Außerdem beachten Sie unbedingt die Bestimmungen unserer Allgemeinen Geschäftsbedingungen.

- Die Profi EVO Regler dürfen nur von verantwortungsvoll handelnden Personen eingesetzt werden. Kinder und Jugendliche dürfen die Controller nur unter der Aufsicht von erfahrenen Erwachsenen verwenden.
- Elektromotoren können unerwartet anlaufen, davon gehen große Gefahren aus, gehen Sie sehr umsichtig vor und halten Sie sich fern von sich drehenden Komponenten eines Modells.
- Entfernen Sie bei jeglichen Programmierarbeiten die Luftschraube bzw. die Rotoren am Modell.
- Schützen Sie Profi EVO Regler vor Staub, Feuchtigkeit, mechanischen Belastungen und Vibrationen. Setzen Sie ihn weder großer Hitze noch Kälte aus.
- Der Regler muss vibrationsgeschützt im Modell angebracht werden, er muss einem kühlenden Luftstrom ausgesetzt sein, damit die Wärme gut abgeführt werden kann. Die Regler sind mit einer Temperaturüberwachung ausgerüstet, beim Erreichen von 110 °C, wird der Motor abgeregelt.
- Betreiben Sie den Regler nur innerhalb seiner technischen Daten, das gilt auch für die mögliche Belastung des SBECs.
- Verwenden Sie ausschließlich Akkus, die den technischen Daten entsprechen.
- Achten Sie unbedingt auf richtige Polung beim Anschluss eines Antriebsakkus.
- Verwenden Sie nur hochwertige verpolungssichere Stecksysteme und absolut gut isolierte Leitungen.
- Vermeiden Sie unbedingt eingangs- und ausgangsseitig Kurzschlüsse.
- Schalten Sie immer zuerst den Sender und dann die Empfangsanlage ein. Beim Ausschalten gehen Sie unbedingt in umgekehrter Reihenfolge vor.

## **Anschluss des Reglers**

Bitte achten Sie auf einen sauberen Anschluss der Motor- und Akkukabel. Die Kabel vom Akku zum Regler sollen zusammen eine Länge von 15 cm nicht überschreiten. Die drei Anschlusskabel zum Motor sollen nicht mit einander verdrillt sein und dürfen keine abisolierten Stellen aufweisen. Falls Sie die Drehrichtung des Motors ändern möchten, vertauschen Sie zwei beliebige der drei Kabel zum Motor. Die zwei Akkuanschlusskabel dürfen niemals verpolt, also verkehrt herum, an einen Akku angeschlossen werden. Schließen Sie auf der Akkuseite immer nur rot an rot und schwarz an schwarz an. Rot ist plus und schwarz ist minus. Ansonsten können der Regler und unter Umständen auch der Akku zerstört werden.

Der Servostecker des Reglers versorgt Ihren Empfänger und die Servos über die BEC-Funktion mit Strom, wird aber trotzdem auf dem Steckplatz für den Gaskanal angeschlossen, bei Graupner Sendern z.B. auf Kanal 1. Hochvolt-Regler (HV) verfügen über keine BEC-Funktion, sodass eine separate Empfängerstromversorgung erforderlich ist. Soll ein BEC-Regler mit einer separaten Empfängerstromversorgung zusammen betrieben werden, so ist die rote Litze aus dem Servostecker des Reglers zu entfernen, so dass nicht das SBEC des Reglers und die separate Versorgung gegeneinander arbeiten.

**Robbe / FUTABA-Sender Nutzer beachten bitte folgendes:** Bei manchen dieser Sender ist es erforderlich, die Servoreverse Funktion zu aktivieren. Stellen Sie fest, dass nach Einschalten nicht die Startsequenz signalisiert wird und dann der Motor stumm ist, sondern nach der Startsequenz vier ⑦MOND

Töne und danach scheinbar dauerhaft irgendwelche Pieptöne zu hören sind, dann befindet sich der Regler im Programmiermodus, weil ein Vollgassignal gesendet und empfangen wird. Stellen Sie deshalb den Servoweg mittels Servoreverse um.

Die folgende Abbildung zeigt schematisch den Anschluss eines Profi EVO Reglers mit SBEC System.

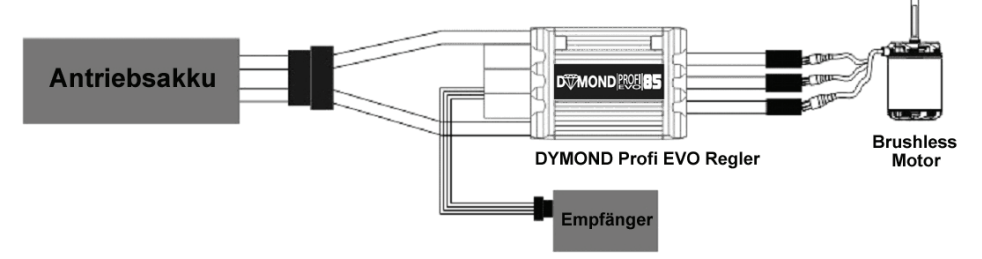

Die OPTO HV Controller haben zwei Signalanschlüsse, der längere wird am Empfänger, der kleinere am Programmiergerät oder am PC-Interface zur Konfiguration angeschlossen. Die anderen Controller haben nur einen Signalanschluss, die sowohl zum Empfänger- als auch zum Anschluss an die Programmierbox bzw. des PC-Interface dient. Die HV-Regler sind mit einer Anti-Blitz Schaltung ausgestattet, um Funken beim Anschluss zu vermeiden. Die folgende Abbildung zeigt schematisch den Anschluss eines EVO Opto HV-Reglers.

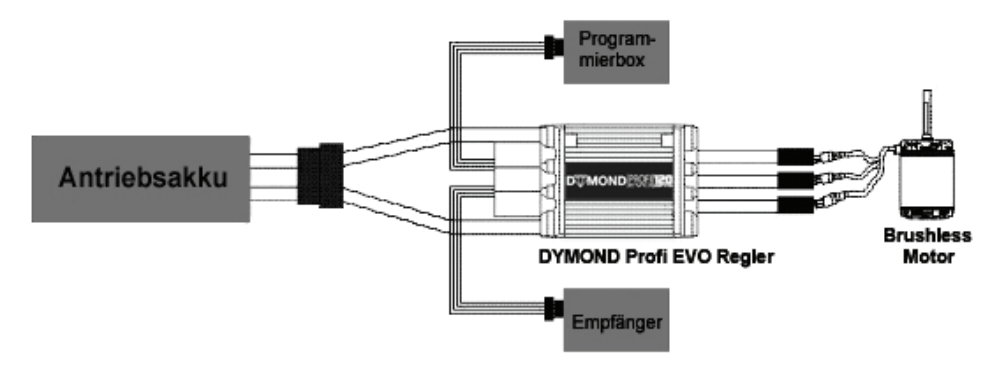

Die EVO Opto HV-Regler sind mit einer Antiblitzschaltung ausgerüstet, beim Anschluss eines Akkus mit hoher Zellenzahl wird dadurch der oft entstehende Funken, durch den die Steckkontakte beschädigt werden können, eliminiert. Um die Antiblitzschaltung zu nutzen gehen Sie bitte wie folgt vor:

- 1. Löten Sie ein zusätzliches Kabel am positiven (roten) Hochstromkabel des Antriebsakku an. Versehen Sie das Kabel mit einem Stecksystem, dass dem Antiblitz Anschluss des HV-Controllers entspricht.
- 2. Bevor Sie den Akku an den Controller anstecken, stellen Sie zuerst die Antiblitz Verbindung her.
- 3. Stecken Sie den Akku an, es wird dabei kein Funken entstehen.
- 4. Lösen Sie die Antiblitz Verbindung, bevor Sie den Regler einsetzen.

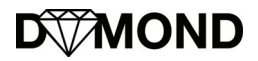

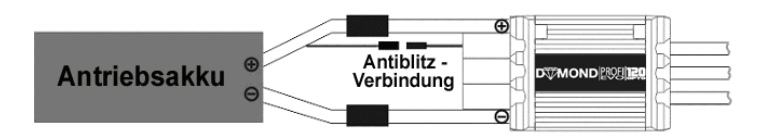

Die Abbildung zeigt schematisch den Anschluss der Anti-Blitz Verbindung.

## **Einbau des Reglers**

Montieren Sie den Regler an einer Stelle, wo er keinen Erschütterungen, hingegen aber einem kühlenden Luftstrom ausgesetzt ist. Wir empfehlen die Befestigung mit einem hitzebeständigen doppelseitigen Klebeband.

## **Inbetriebnahme**

Ablauf, um das Modell in Betrieb zu nehmen:

- Sender einschalten, Gassteuerknüppel in "Aus" Position (in den meisten Fällen unten).
- Den Gassteuerknüppel anschließend nicht mehr bewegen.
- Modell einschalten, d.h. Antriebsakku an den Regler anschließen, bei einem HV-Regler die Empfängerstromversorgung anschließen. Der Regler sendet zwei akustische Tonfolgen aus, die erste gibt die Anzahl der LiPo-Zellen des Akkus an. Der zweite Ton zeigt an, dass der Regler betriebsbereit ist.
- Wenn jetzt der Gasknüppel nach vorn geschoben wird, beginnt der Motor zu drehen, umso schneller je weiter der Knüppel nach vorn gedrückt wird. Wenn der Steuerknüppel zurück bewegt wird, läuft der Motor langsamer, bis er ganz stoppt.

Zum Ausschalten bitte die umgekehrte Reihenfolge einhalten, erst Modell durch Abziehen des Antriebsakkus ausschalten, dann den Sender.

## **Gasweg einlernen**

Um den Profi EVO Regler erstmals in Betrieb zu nehmen, muss der Gasweg des Senders eingelernt werden. Achten Sie bitte darauf, dass der Gasweg Ihres Senders nicht softwaremäßig verändert wurde, d.h. nach oben und unten jeweils 100% Weg eingestellt sind und Servoreverse (Wegumkehr) nicht aktiviert ist. Der Vorgang muss nur einmal durchgeführt werden, die Endpunkte des Gassteuerweges werden automatisch abgespeichert. Erst wenn ein anderer Sender eingesetzt wird, muss der Vorgang wiederholt werden.

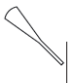

Bringen Sie den Gashebel in die 'Vollgas' Position und schalten Sie den Sender ein.

Schließen Sie den Akku an, innerhalb einer Zeit von etwa 2 Sek. ertönen zwei akustische Signale. Bringen Sie den Gassteuerknüppel dann sofort in die Stoppposition.

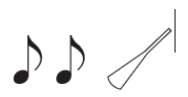

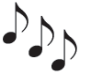

Es ertönt wieder ein akustisches Signal. Der Profi EVO Regler hat den Gasknüppelbereich des Senders gespeichert und ist betriebsbereit.

## **Programmiermodus aktivieren**

Um den Regler für eine Neu- oder Umprogrammierung vorzubereiten gehen Sie bitte wie folgt vor:

- 1. Schalten Sie den Sender ein und bringen Sie den Gashebel in die 'Vollgas' Position.
- 2. Verbinden Sie den Antriebsakku mit dem Profi EVO Regler.
- 3. Innerhalb eines Zeitraums von ca. 2 Sek., werden vier Gruppen von jeweils zwei kurzen Tonfolgen generiert. Danach werden vier einzelne Töne ausgegeben, sie zeigen an, dass sich der Flugregler im Programmiermodus befindet.

### **Parameter auswählen**

Im Programmiermodus werden laufend Töne erzeugt, für jedes Parameter Menü gibt es eine spezielle Tonsequenz, die jeweils viermal wiederholt wird. Es werden insgesamt zehn akustische Signale für die zehn veränderbaren Parameter ausgesendet. Sobald das zu verändernde Parameter Menü bzw. dessen Tonfolge erreicht ist, bewegen Sie den Gashebel in die 'Motor Aus' Position. Vom Motor wird eine Tonfolge ausgegeben, die signalisiert, dass der gewünschte Parameter aktiviert ist und verändert werden kann. Die Zuordnung, die Codierung entnehmen Sie bitte der folgenden Aufstellung.

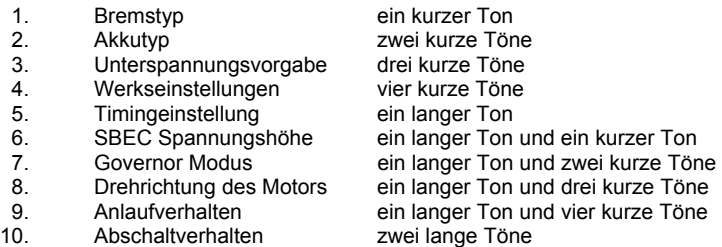

Hinweis: Ein langer Ton hat die gleiche Bedeutung wie fünf kurze Töne

### **Einstellungen verändern**

Je nach Parameter stehen unterschiedlich viele Einstellmöglichkeiten bereit, die ebenfalls durch akustische Signale, durch jeweils einen unterschiedlichen Code, gekennzeichnet werden. Sobald die gewünschte Einstellung des Parameters erreicht worden ist, die entsprechende Signalisierung erfolgt ist, muss der Gashebel in die 'Vollgas' Position gebracht werden. Vom Motor gibt eine spezielle Tonfolge aus, die gewünschte neue Einstellung ist abgespeichert.

Um die Programmierung zu beenden, stecken Sie den Akku nach dem letzten Programmierschritt ab. Wenn Sie weitere Einstellungen vornehmen möchten, warten Sie die entsprechende Tonfolge des Parameters, den Sie noch verändern möchten, ab.

### **Integrierte Sicherheitsvorkehrungen**

- 1. Sobald die interne Temperatur des Profi EVO Reglers einen Wert von 110 °C überschreitet, wird die Leistung zurückgeregelt, damit der Regler abkühlen kann.
- 2. Bei fehlerhaftem oder verloren gegangenem Eingangssignal wird der Motor abgeschaltet. Dieser Vorgang wird ausgelöst, wenn für 2 Sek. kein gültiges Signal vom Empfänger geliefert wird.

## **Parametermenüs**

Die DYMOND Profi EVO Regler verfügen über vielfältige Einstellmöglichkeiten, um den Regler den Anforderungen des jeweiligen Modells so gut wie möglich anzupassen. Die Parameter können entweder direkt mit dem Fernsteuersender, mit der optionalen Programmierbox (Art.-Nr.: 03121649) oder dem optionalen USB Programmierinterface angepasst werden. Nachfolgend finden Sie eine tabellarische Übersicht der Optionen. Für die Einstellung über den Fernsteuersender beachten Sie bitte auch die Tabelle mit der gesamten Programmierübersicht auf der Seite 10 dieser Anleitung.

Viele Parameter müssen nicht verändert werden, da sie bereits werksseitig passend voreingestellt sind. Die DYMOND Profi EVO Regler haben im Auslieferungszustand folgende Konfiguration:

- Bremstyp: Bremse aus
- Akkutyp: LiPo mit automatischer Erkennung der Zellenzahl
- Unterspannungsschwelle: 3,0 V / 60 %
- Motortiming: automatisch
- SBEC Spannung: 5,0 V
- Hubschrauber Regelmodus: deaktiviert
- Drehrichtung des Motors: rechts herum
	- Anlaufverhalten: mittlere Einstellung (30 %)
- Abschalt Modus: Abregelung

Im Einzelnen lassen sich folgende Einstellungen vornehmen. Die Zuordnung der jeweiligen differenzierten Tonfolgen, die Codierung entnehmen Sie bitte der Tabelle, die am Ende der Menüfolge abgebildet ist.

### 1. Bremstyp

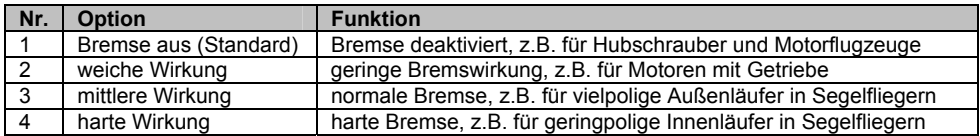

### 2. Akkutyp

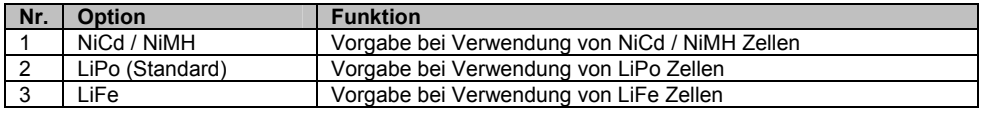

### 3. Unterspannungsschwelle

Für jeden Zellentyp lassen sich verschiedene Grenzwerte für die Unterspannungsabschaltung vorgeben. Damit lässt sich ein DYMOND Profi EVO Regler individuell anpassen.

Für Lithium Akkus wird die Zellenzahl automatisch vom Regler ermittelt, es sind keine Einstellungen außer der Vorgabe des Zellentyps nötig. Die vier Konfigurationsmöglichkeiten entnehmen Sie der folgenden tabellarischen Auflistung:

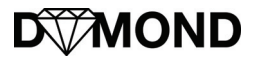

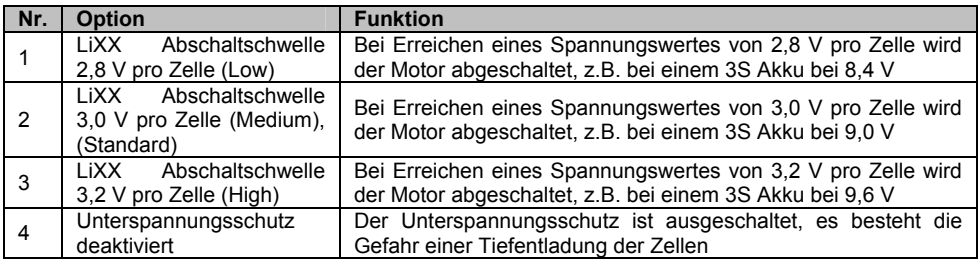

Bei Nixx Akkus sind die Abschaltschwellen als %-Werte definiert. Die vier Konfigurationsmöglichkeiten entnehmen Sie der folgenden tabellarischen Auflistung:

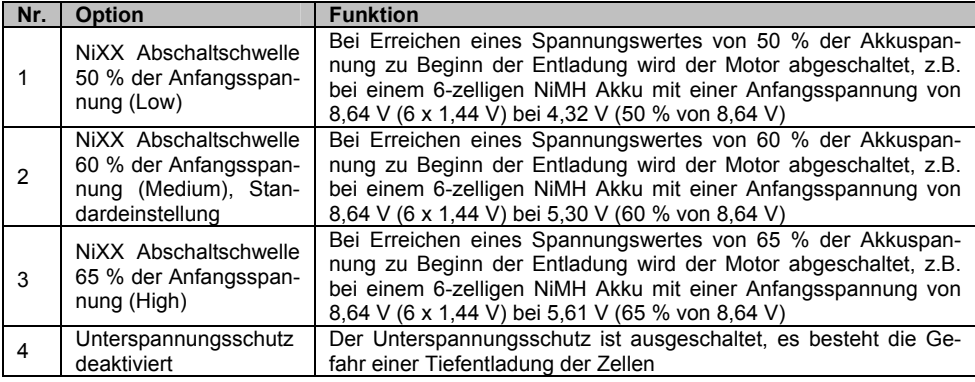

### 4. Einstellungen zurücksetzen

Um wieder zu den Werkseinstellungen zurück zu kommen, benutzen Sie bitte das Menü 4. Es gibt nur eine Auswahlmöglichkeit. Es sind dann wieder die ursprünglichen Werte aktiv, die Sie der Auflistung auf der Seite 6 entnehmen können.

### 5. Motortiming einstellen

Das Timing kann optimal an den verwendeten Motortyp angepasst werden. Es stehen fünf feste Timingstufe, sowie eine automatische Einstellung zur Verfügung. Die Konfigurationsmöglichkeiten entnehmen Sie der folgenden tabellarischen Auflistung:

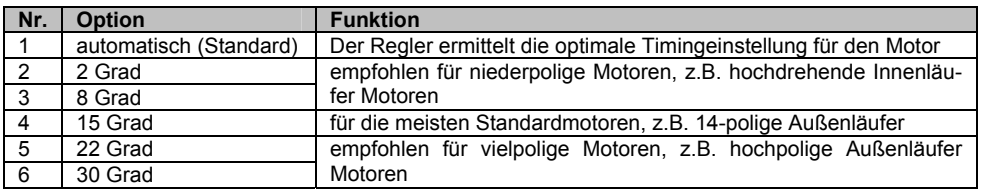

WOND

Für die meisten Einsätze empfiehlt sich die werksseitige Vorgabe: Automatisches Timing. Um einen besonders hohen Leistungsdurchsatz zu erzielen, wird für zweipolige Innenläufer eine Timingstufe mit 2 Grad oder 8 Grad und für vielpolige Außenläufer die Timingstufe mit 30 Grad empfohlen. Beachten Sie unbedingt die Hinweise des Herstellers Ihres Motors.

### 6. SBEC Spannung einstellen

Bei den DYMOND Profi EVO Reglern die mit einem internen SBEC ausgestattet sind, besteht die Möglichkeit vier Ausgangsspannungswerte vorzugeben. Die Konfigurationsmöglichkeiten entnehmen Sie der folgenden tabellarischen Auflistung:

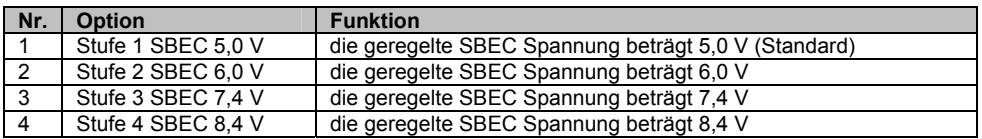

Beachten Sie die Maximalwerte der Spannung für die einzelnen Komponenten in Ihrem Flugmodell, im Zweifelsfall geben Sie einen geringeren Wert vor.

### 7. Hubschrauber Regelmodus (Governor)

Bei aktivierter Governor Funktion hält der Regler die mit dem Gasknüppel vorgewählte Drehzahl konstant und gleicht Lastwechsel aus, um die Drehzahl konstant zu halten. Es besteht die Möglichkeit fünf Einstellungen vorzugeben. Die Konfigurationsmöglichkeiten entnehmen Sie der folgenden tabellarischen Auflistung:

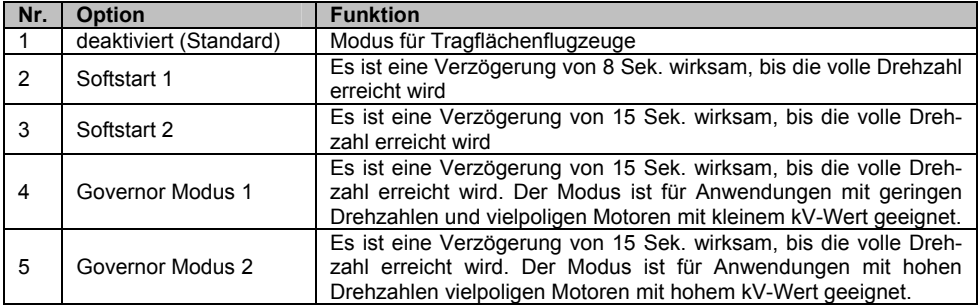

### Hinweise:

- 1. Wenn der Motor nach dem Start innerhalb von 3 Sek. wieder abgeschaltet wird, ist der nächste Start ein normaler Start. Wenn der Motor nach dem Start erst später als 3 Sek. abgeschaltet wird, ist der nächste Start wieder ein 'Soft Start'.
- 2. Bei aktiviertem Governor Modus wird unabhängig von den Voreinstellungen, die Bremse automatisch deaktiviert und die Unterspannungserkennung auf Rückregelung programmiert.
- 3. Als Bemessungsgrundlage für den kV-Wert gilt folgender Zusammenhang: Unter 50.000 Turns hat ein Motor die Kategorie 'Low kV', im Bereich von 100.000 bis 200.000 Turns gilt er als 'High kV' Motor. Als Berechnung gilt folgende Formel: Turns = Polzahl x kV-Wert des Motors x Be-

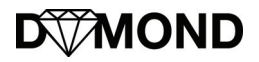

triebsspannung. Demnach hat ein 8-poliger Motor mit 1040 kV der an einem 6S (25 V) Akku betrieben wird, 208.000 Turns (8 x 1040 x 25). Für diesen Motor ist der Modus 2 zu wählen.

### 8. Drehrichtung des Motors

Eine Änderung der Laufrichtung des Motors kann durch das Vertauschen von zwei beliebigen Motor Anschlusskabeln, oder in diesem Menü erfolgen. Es kann ein Vor- (Forward) oder Rückwärtslauf (Reverse) programmiert werden. Die Konfigurationsmöglichkeiten entnehmen Sie der folgenden tabellarischen Auflistung:

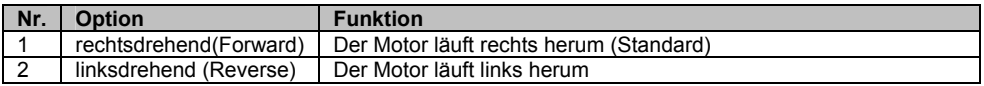

### 9. Anlaufverhalten

Die Software des Profi EVO Reglers stellt neun verschiedene Anlaufverhalten bereit. Damit können Sie den Motorstart, bzw. den Anlaufstrom sehr genau an Ihren Antrieb und Ihr Modell anpassen. Die Konfigurationsmöglichkeiten entnehmen Sie der folgenden tabellarischen Auflistung:

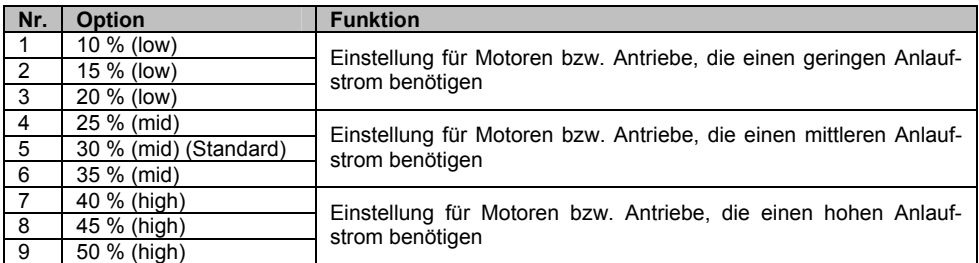

### 10. Abschaltverhalten

Bei einer Unterspannungserkennung gibt es zwei verschiedene Abschaltverfahren: Der Motor kann sofort abgeschaltet (Cut Off) oder die Leistung kann herunter geregelt werden (Reduce Power). Die Konfigurationsmöglichkeiten entnehmen Sie der folgenden tabellarischen Auflistung:

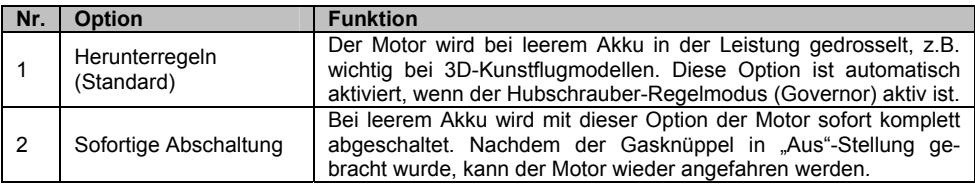

### **Zusammenhänge Darstellung aller Möglichkeiten der Konfiguration**

Die Tabelle auf der folgenden Seite zeigt sämtliche Einstellmöglichkeiten für alle veränderbaren Parameter.

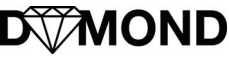

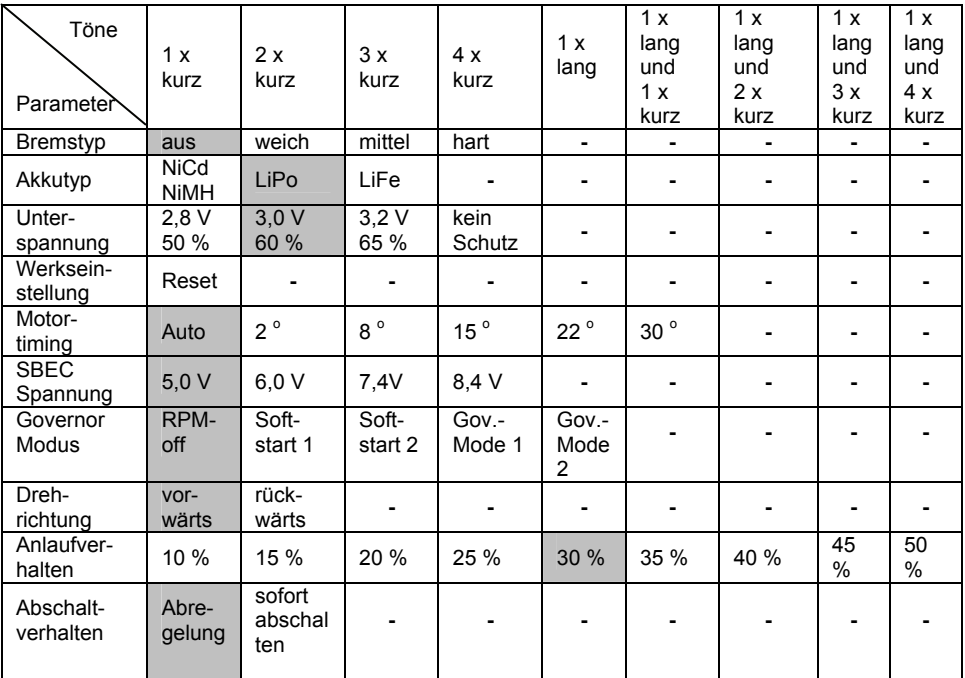

Die grau hinterlegten Flächen zeigen die jeweiligen Werkseinstellungen.

## **Problemlösungen**

Trotz eines sorgfältigen Umgangs mit dem DYMOND Profi EVO Regler können beim Einsatz evtl. einmal Probleme auftreten. Die folgende Tabelle listet die wichtigsten Probleme, deren Gründe, sowie Hinweise zur Lösung auf. Bitte prüfen Sie alles genau, die Ursache für ein Problem könnte auch eine Fehlbedienung sein.

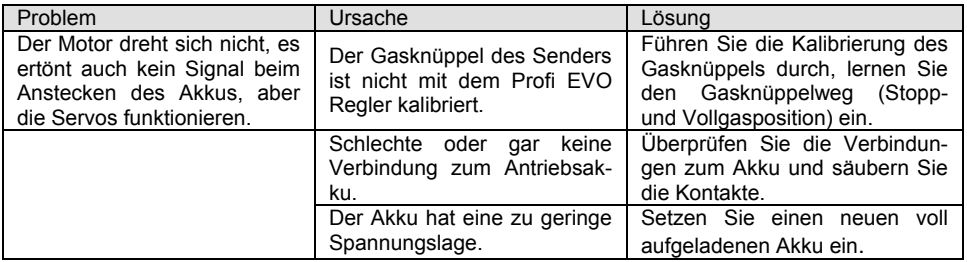

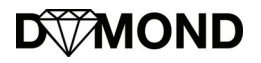

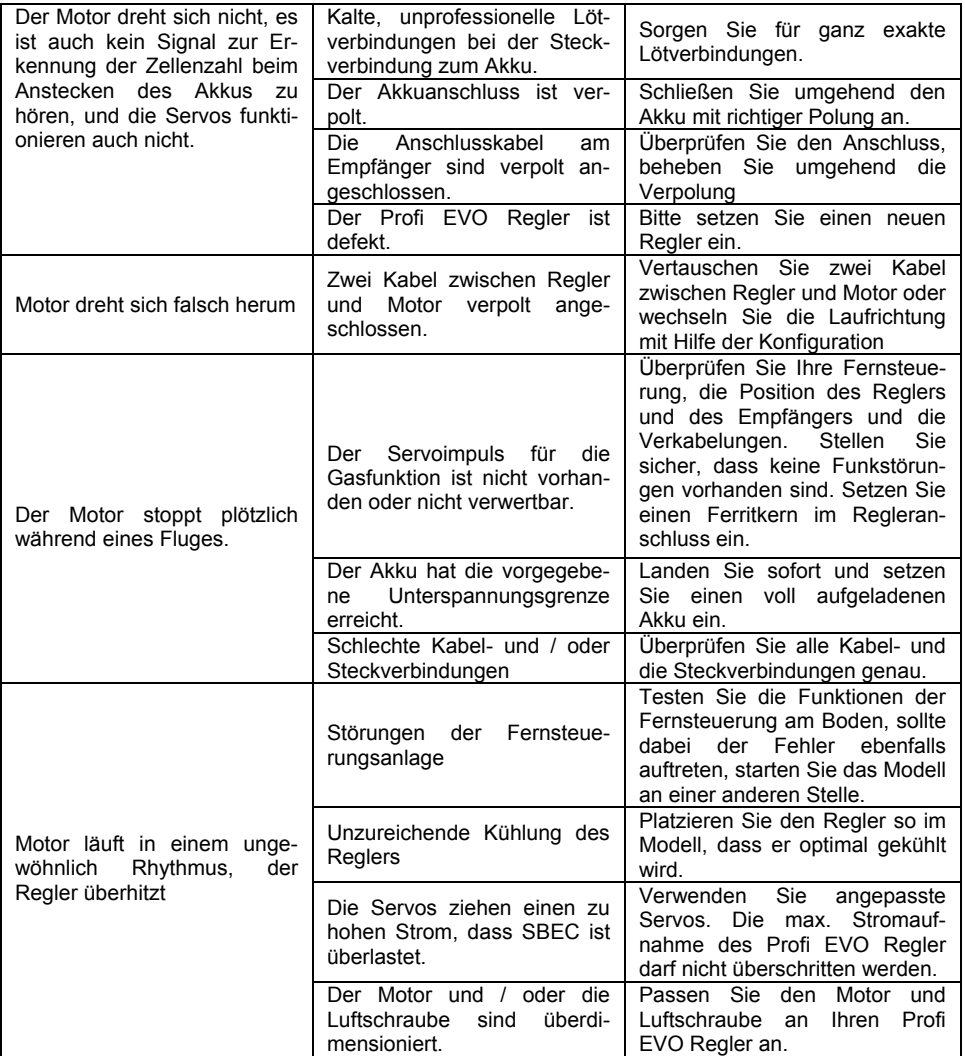

## **Firmware Update**

Die Firmware des Reglers kann aktualisiert werden. Auf unserer Homepage (modellhobby.de) werden auf der Seite des USB Programmieradapters die entsprechenden Dateien zum Download bereitgestellt. Klicken Sie hier auf "Durchsuchen" um die herunter geladene Firmware-Datei auszuwählen ein Klick auf "Start" startet den Update Vorgang.

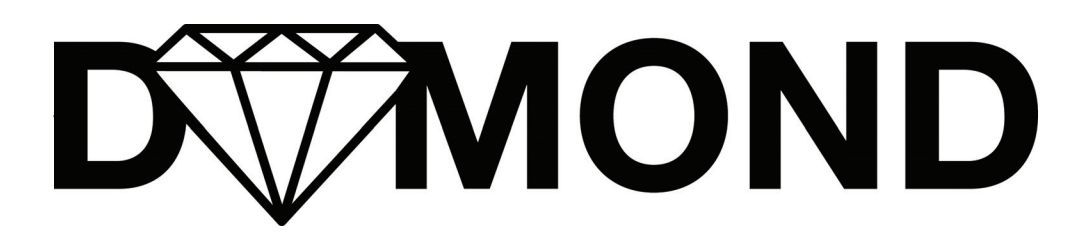

### **Konformitätserklärung**

Dieses Produkt entspricht den wesentlichen Schutzanforderungen gemäß den EU-Richtlinien zur elektromagnetischen Verträglichkeit. Eine Konformitätserklärung liegt vor.

### **Hinweise zum Umweltschutz**

Dieses Symbol auf dem Produkt, der Gebrauchsanleitung oder der Verpackung weist darauf hin, dass dieses Produkt bzw. elektronische Teile davon am Ende seiner Lebensdauer nicht über den normalen Haushaltsabfall entsorgt werden dürfen. Es muss an einem Sammelpunkt für das Recycling von elektrischen und elektronischen Geräten abgegeben werden.

Die Werkstoffe sind gemäß ihrer Kennzeichnung wieder verwertbar. Mit der Wiederverwendung, der stofflichen Verwertung oder anderen Formen der Verwertung von Altgeräten leisten Sie einen wichtigen Beitrag zum Umweltschutz. Bitte erkundigen Sie sich bei der Gemeindeverwaltung über die zuständige Entsorgungsstelle.

DYMOND MODELL SPORT Gustav Staufenbiel GmbH, Hanskampring 9, 22885 Barsbüttel / Germany Tel 040-30061950, E-Mail info@modellhobby.de, Website: www.modellhobby.de Copyright © Gustav Staufenbiel GmbH

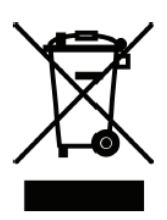